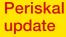

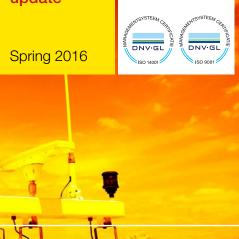

Edition April 2016

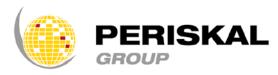

Belgium / Netherlands / Rumania

Nr 31

# periskal News

Periskal cvba. Your partner in River Information Services since 1990.

Periskal News is a trimestral edition of Periskal Group. Periskal is the brand name of Periskal cvba.

#### Editorial

#### Dear reader,

Spring is back, and we leave the dark period of the winter behind us. A dark period also in which we were confronted with terror. We thank our customers for all the support we have received for our small sympathic country after these attacks in Brussels. It is time to turn the page and to seek for the necessary stability and safety.

It is our goal to improve our navigation products like the Periskal Viewer, and to give priority to the demands of our customers. Lately we have worked hard to bring you a lot of new features in this update. Some of these features are delivered with the normal update; the rest is integrated in the test version which is also on this DVD. A special version for the fishing market was already distributed this year.

Enjoy reading this newsletter, Marc Persoons and Wim Kalfsvel, managers of Periskal.

# CHANGES IN THE SOFTWARE

In this newsletter we focus on some features that have integrated in the test version. In order to use these new functions you have to install the test version. Please contact our helpdesk.

#### Dredged areas have been removed from the navigation charts

The areas in the port which are maintained on certain depth for maritime navigation were indicated like spotted areas. Especially in the night view this was disturbing. By default this is now switched off. In case you wish to activate them, this is still possible via the menu "Options – general, activate dredged areas".

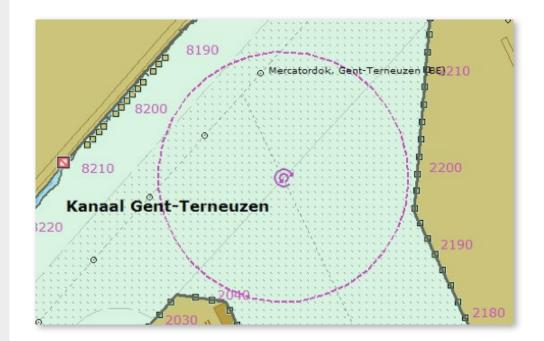

Port of Ghent, with dredged area in the docks.

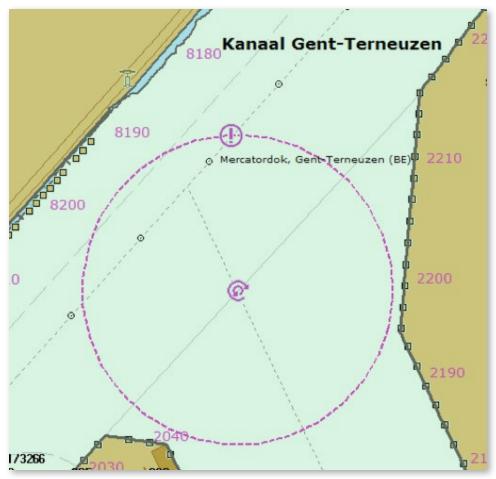

The same area in the port, without the dredged areas.

#### A Large speed, course window

This window only contains the SOG and the COG information. When you install the test version this window is automatically activated. You can make your own selection of information windows in the side panel. Just click on the right mouse button, and make your choice.

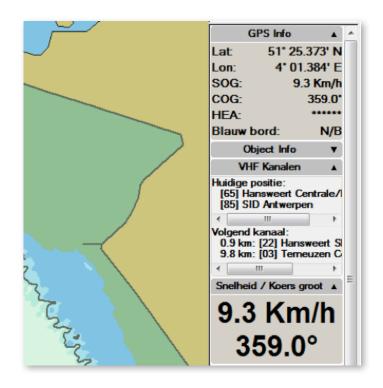

#### Dual View - 2 screens on 1 Desktop PC

A short while ago we have introduced a new option: the DUAL VIEW, which enables 2 displays on 1 desktop PC. In this way you can display a double navigation chart, in different scales, e.g. overview and detail. This option is not for free. You need a powerful graphical interface and two screens of the same size.

The option is activated with the little icon in the upper screen.

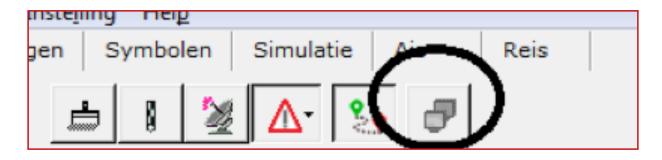

#### New layout EBIS voyage plan

For our customers in the ADNR transport we have made a new layout of the EBIS voyage plan.

In the summary of the voyage plan following information has been added:

- De ETA, expected time of arrival
- The total number of bridges on the trip
- The total number of locks on the trip
- The maximum allowed broad on the voyage
- The maximum allowed length on the voyage

In the overview, the columns have been reviewed, and are now more clear. A first column with the time calculation has been added. A compacter column with object names reduces the size of the report significantly and a wider column of the ETA makes the passage times more clear.

| EBIS Reisplan 2016-04-1 | 8                                          |              |                    |                   |
|-------------------------|--------------------------------------------|--------------|--------------------|-------------------|
|                         | antwerpen                                  | vlissingen   |                    |                   |
|                         | Overzicht:                                 |              | Scheepsinformatie: |                   |
| Vertrek                 | Antwerpen, Delwaidedok                     | Scheepsnaam  |                    | Periskal Surveyor |
| Vertrektijd             | 2016-03-13 15:19                           | MMSI         |                    | 123456789         |
| Bestemming              | Vissingen, Total Raffinaderij Nederland nv | Europe nr.   |                    | 11223344          |
| Afstand                 | 72.9 km.                                   |              | Schip Dimensies:   |                   |
| Duur van de reis        | 0 5 uur, 11 minuten, 29 Seconden           | Breedte      | -                  | 22.8 m            |
| ETA                     | 2016-03-13 20:30                           | Lengte       |                    | 185 m             |
| Aantal bruggen          |                                            | Hoogte       |                    | 9.2 m             |
| Aantal sluizen          | 1                                          | Diepte       |                    | 3.5 m             |
| Max toegelaten lengte   | 500.0 m                                    | Marge:       |                    |                   |
|                         |                                            | Marge Diepte | -                  | 0.3 m             |

Example of the new layout of the voyage plan. Since there are no bridges on this trip, the lowest bridge to pass is not mentioned in the summary. The date on which the report has been made is also indicated.

## Modifications cartography

All charts have been updated with the latest information from Notices to Skippers and Notices to Mariners. All new official data has been processed and all incoming remarks have been integrated.

A small list of these changes:

- New charts of Zeeland
- New charts of the Westerschelde
- New charts of the Waddenzee
- New charts of the German, the Dutch and the Belgian coast
- New charts of the German authorities in various areas:
  - Flbe
  - Elbe-Havel-Kanal
  - HOW-Westoder
  - Elbe-Seitenkanal
  - Mittellandkanal and stichkanalen:
    - · Stichkanal Hannover-Linden
    - · Stichkanal Hildesheim
    - Stichkanal Osnabrück
    - · Stichkanal Salzgitter
  - Main
  - Rhein
  - Mosel
  - Neckar
  - Saar
  - Lahn
- New charts of Austria
- New charts of the Sava and the Danube in Serbia
- Several new charts of the Danube in Romania
- Changes in the buoying system in Bulgaria
- Changes on the canals and lakes in North Netherlands
- Dyke reinforcement Waal and room for the river Waal

### How to install the update?

- Close all applications
- Insert the update DVD •
- Automatically you will get a window in which you can click on 'execute SETUP.EXE'
- The next window appears where you can choose the desired installation language

Fax:

- Follow the instructions on the screen •
- Restart your PC .
- Now you can open Periskal Viewer
- Your charts will be installed automatically

We advise you to install the update during our office hours. Support: +32 3 669 57 36

> Periskal Head office Bredabaan 451 2990 Wuustwezel, Belgium

Phone: +32 3 669 57 36 +32 3 669 57 37 E-mail: info@periskal.com Website: www.periskal.com

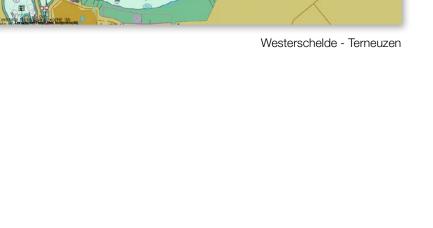

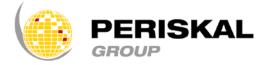